## Tutoriel simplifié pour HTML

## UCBL - Département Informatique de Lyon 1 – BDW - automne 2023

<**html**> <**head**>

</**head**> <**body**> </**body**> </**html**>

*<!DOCTYPE html>*

<**meta** charset="utf-8" /> <**title**>Tutoriel BDW</**title**>

**1.** Voici le **squelette d'une page HTML** (fichier .html ouvert avec un éditeur de texte).

La balise <head> inclut des informations sur la page, ici l'**encodage** et le **titre de la page** dans le navigateur.

La balise <br/> <br/>contient le contenu de la page, actuellement vide.

Pour visualiser une page HTML, il faut l'ouvrir avec un navigateur.

**2.** Ajoutons un **titre** sur notre page avec la balise <h1>, que nous plaçons dans une balise structurante <header>.

**3.** Le contenu principal de la page se trouve dans la balise <main>.

Un **paragraphe**, représenté par la balise <p>, contient du texte.

La balise <strong> met en avant du texte.

**4.** Pour recenser les objectifs, nous utilisons une **liste non ordonnée** (balise <ul>).

Chaque **élément de la liste** est placé entre les balises <1i> et </1i>.

**5.** Insérons une **image** au moyen de la balise <img>. Les attributs width et height permettent de redimensionner l'image.

Le chemin spécifié par l'attribut src part du fichier appelant, ici notre page HTML.

<**main**> <**p**>L'objectif de ce tutoriel est d'apprendre le <**strong**>HTML</**strong**> : *,*→ *,*→ </**p**>

<**ul**> <**li**>balises structurantes</**li**> <**li**>balises de contenu</**li**> <**li**>balises de formulaire</**li**> </**ul**>

<**img** src="img/xhtml-xml.jpeg" *,*<sup>→</sup> width="25%" height="25%"> L'objectif de ce tutoriel est d'apprendre le HTML

· balises structurantes

• balises de contenu<br>• balises de formulaire

the XXTML &  $n1$ 

## **Tutoriel BDW**

<**body**> <**header**> <**h1**>Tutoriel BDW</**h1**> </**header**>

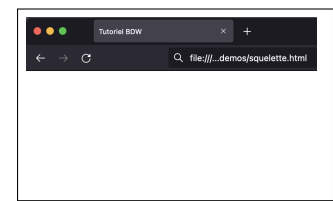

**6.** Créons un petit **formulaire** de sondage. La balise <form> a deux attributs importants : method indique comment sont envoyées les valeurs saisies et action précise sur quelle page on va quand le formulaire est envoyé. Ici les valeurs sont envoyées à la page page.html par l'URL (get).

Le **bouton de soumission**, généralement placé à la fin, permet à l'internaute d'envoyer le formulaire (<input type="submit").

**7.** Dans le formulaire, on peut utiliser différents composants pour demander des informations. Le *champ* texte, représenté par <input type="text", permet de saisir du texte.

La balise <label> sert à informer l'internaute de ce qu'il faut saisir. La valeur de son attribut for doit correspondre à l'identifiant de composant auquel il est lié.

**8.** Un autre composant : les **boutons radio**, pour lesquels une seule valeur peut être sélectionnée.

Les boutons radio qui font partie du même groupe ont le même attribut name (mais des value différentes).

Notez que les balises <input type="radio" sont imbriquées dans leur <label>.

**9.** La **liste déroulante** (balise <select>) permet d'y choisir une valeur. Les différentes **options** sont imbriquées dans la liste : l'attribut value représente la valeur envoyée tandis que le texte entre balises est affiché dans la liste.

Tous les composants ont un attribut name : celui-ci est primordial si on veut pouvoir récupérer la valeur saisie. Si vous soumettez le formulaire, vous devriez voir, en fin d'URL, quelque chose comme ceci : page.html?nom=test&experience=O&langage=python. On retrouve bien les (noms de) paramètres avec la valeur saisie !

<**form** method="get" action="page.html">

→ value="Envoyer">  $\frac{2}{10}$ 

<**label** for="nom">Votre nom : </**label**> <**input** type="text" name="nom"

id="nom" required>

<**p**>Avez-vous déjà programmé une page

web ?

*,*→ *,*→

*,*→ </**p**> Votre nom:

Avez-vous déjà programmé une page web ? Oui ⊙ Non ⊙

```
<label for="langage">Langages
   utilisés (en plus de HTML et
   CSS) :</label>
,→
,→
<select id="langage" name="langage">
  <option value="php">PHP</option>
  <option
     ,→ value="js">JavaScript</option>
  <option value="java">Java</option>
  <option
     value="python">Python</option>
  <option
     value="autre">Autre</option>
</select>
```
Langages utilisés (en plus de HTML et CSS) : PHP

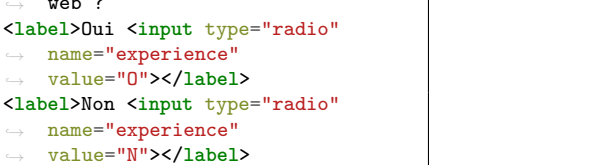

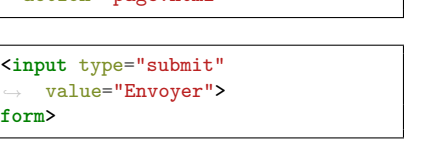

Envoyer

**10.** Dernier composant : les **cases à cocher** (balise <input type="checkbox").

Elles s'utilisent de la même façon que les boutons radio, mais l'internaute peut en cocher plusieurs.

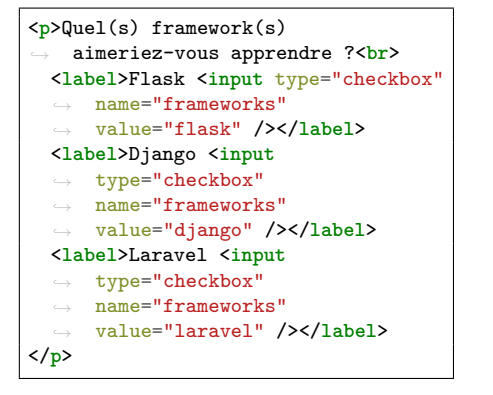

**11.** Terminons par un **tableau** pour afficher les statistiques du sondage. Il se délimite par les balises <table>.

Dans un tableau, on construit des **lignes** avec la balise <tr>. Dans chaque ligne, on peut y insérer des cellules.

Les **cellules d'entête** sont représentées par la balise <th>.

**12.** À l'intérieur du tableau, on peut ajouter de nouvelles lignes (<tr>) pour y mettre des **cellules de données**. Elles sont représentées par la balise <td>.

Ne pas oublier de fermer la balise du tableau.

**13.** Dans le **pied de page** (<footer>), nous créditons l'auteur de l'image au moyen d'un **lien** (balise <a>). L'attribut href indique la destination du lien, tandis que target="\_blank" précise d'ouvrir le lien dans une nouvelle fenêtre.

Le deuxième lien ouvre l'image en taille réelle.

<**table**> <**tr**> <**th**>PHP</**th**> <**th**>JavaScript</**th**> <**th**>Java</**th**> <**th**>Python</**th**> <**th**>Autre</**th**> </**tr**>

<**tr**> <**td**>10</**td**> <**td**>20</**td**> <**td**>30</**td**> <**td**>40</**td**> <**td**>50</**td**> </**tr**> </**table**>

 $10 \t 20$ 30 40 50

PHP JavaScript Java Python Autre

PHP JavaScript Java Python Autre

<**footer**> <**a** href="https://luc-damas.fr" target="\_blank">Crédits image</**a**> *,*→ *,*→ - <**a** href="img/xhtmlxml.jpeg">Agrandir l'image</**a**> *,*→ *,*→ </**footer**>

Crédits image - Agrandir l'image

 $\label{Quen} \begin{array}{l} \mbox{Quel(s) framework(s) aimericz-} \mbox{vous apprendre ?} \\ \mbox{Flask $\;\Box\;\;Django $\;\Box\;\;Laravel $\;\Box\;\;} \end{array}$ 

## **Résultat final**

Ci-dessous le code source complet et l'aperçu de la page.

Ce tutoriel est volontairement limité pour en faciliter la prise en main. Des détails supplémentaires sont donnés dans les diapositives de cours [\(https://perso.liris.cnrs.fr/fabien.duchateau/BDW\)](https://perso.liris.cnrs.fr/fabien.duchateau/BDW), et des référentiels et tutoriels sont à disposition sur MDN [\(https://developer.mozilla.org/fr/docs/Web\)](https://developer.mozilla.org/fr/docs/Web).

```
1 <!DOCTYPE html>
2 <html>
3 <head>
4 <meta charset="utf-8" />
5 <title>Tutoriel BDW</title>
6 </head>
7 \timesbody
8 <header>
9 <h1>Tutoriel BDW</h1>
10 </header>
11 <main>
12 <p>L'objectif de ce tutoriel est d'apprendre le
           ,→ <strong>HTML</strong> :
13 </p>
14 <ul>
15 <li>balises structurantes</li>
16 <li>balises de contenu</li>
17 <li>balises de formulaire</li>
\begin{array}{c|c}\n 18 & & \checkmark \\
 \hline\n 19 & & \checkmark \\
 \end{array}19 <img src="img/xhtml-xml.jpeg" width="25%" height="25%">
20 <h2>Sondage</h2>
21 <form method="get" action="page.html">
22 <label for="nom">Votre nom : </label>
23 <input type="text" name="nom" id="nom" required>
24 <p>Avez-vous déjà programmé une page web ?
25 <label>Oui <input type="radio" name="experience"
            value="0"></label>
26 <label>Non <input type="radio" name="experience"
             value="N"></label>
27 \langle \rangle28 \left\langle \mathbf{p} \right\rangle29 <label for="langage">Langages utilisés (en plus de HTML et
            ,→ CSS) :</label>
30 <select id="langage" name="langage">
31 <option value="php">PHP</option>
32 <option value="js">JavaScript</option>
33 <option value="java">Java</option>
34 <option value="python">Python</option>
35 <option value="autre">Autre</option>
36 </select>
37 \langle /p>
38 <p>Quel(s) framework(s) aimeriez-vous apprendre ?<br>
39 <label>Flask <input type="checkbox" name="frameworks"
               ,→ value="flask" /></label>
40 <label>Django <input type="checkbox" name="frameworks"
               value="django" /></label>
41 <label>Laravel <input type="checkbox" name="frameworks"
               value="laravel" /></label>
42 \langle/p>
43 <input type="submit" value="Envoyer">
44 </form>
45 <h2>Résultats du sondage</h2>
46 <table>
47 <tr>
48 <th>PHP</th>
49 <th>JavaScript</th>
50 <th>Java</th>
51 <th>Python</th>
52 <th>Autre</th>
53 </tr>
54 <tr>
55 <td>10</td>
56 <td>20</td>
57 <td>30</td>
58 <td>40</td>
59 <td>50</td>
60 </tr>
61 </table>
62 </main>
63 <footer>
       64 <a href="https://luc-damas.fr" target="_blank">Crédits
        ,→ image</a>
65
66 <a href="img/xhtml-xml.jpeg">Agrandir l'image</a>
67 </footer>
68 </body>
69 </html>
```
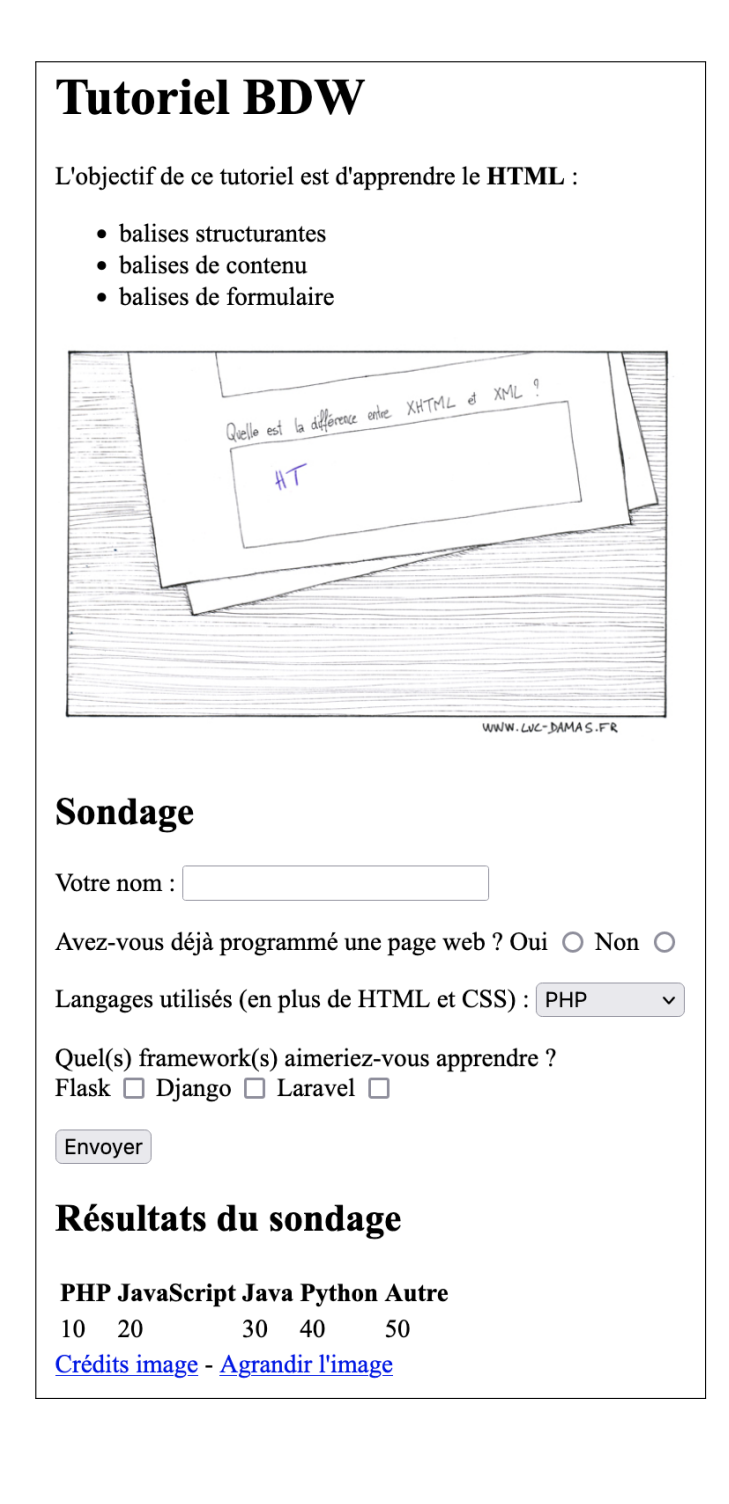